# DCCOMPILERS INSTALLATION AND RELEASE NOTES FOR OPENPOWER CPUS AND TESLA GPUS

Version 2018

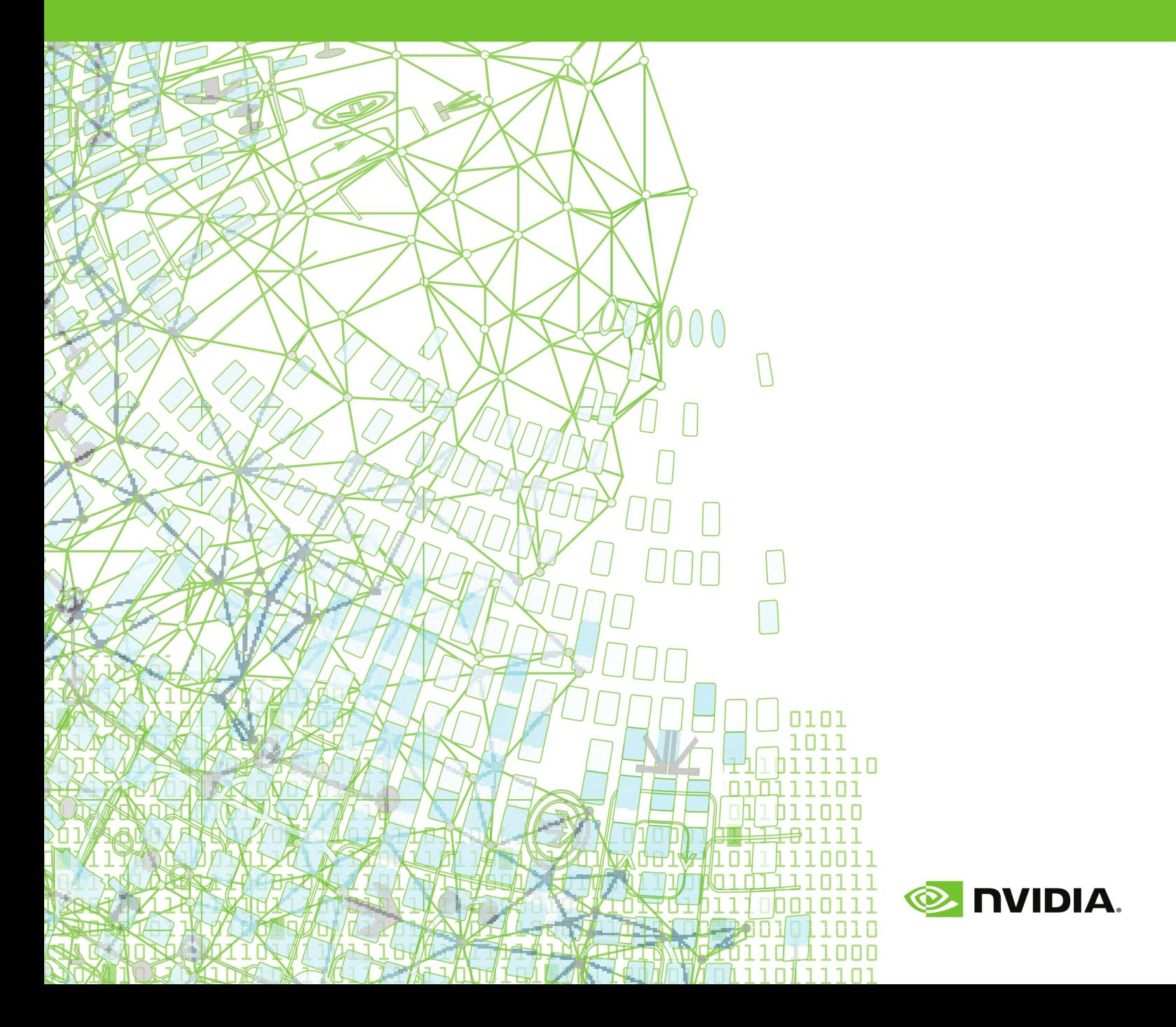

### **TABLE OF CONTENTS**

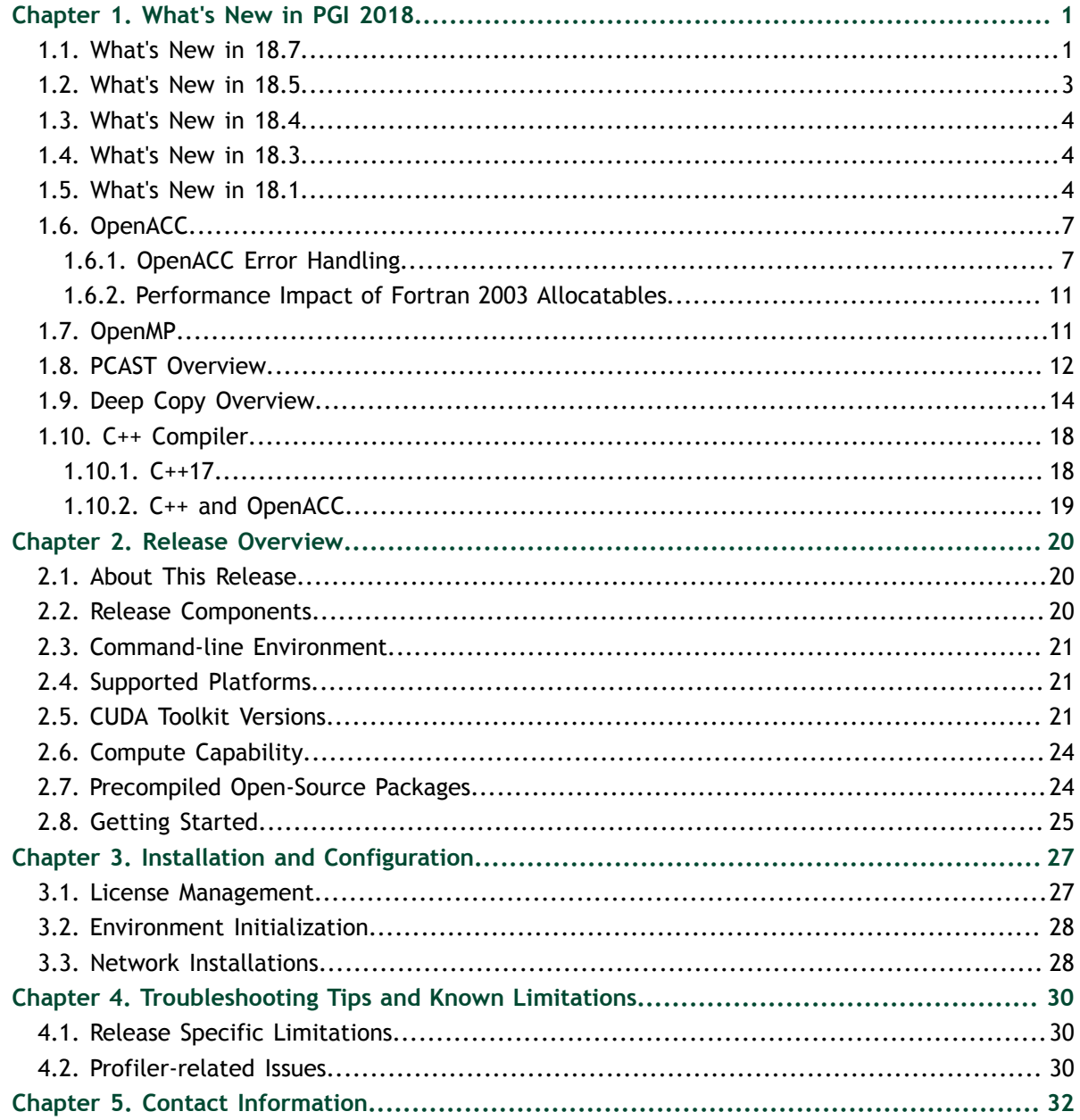

### **LIST OF TABLES**

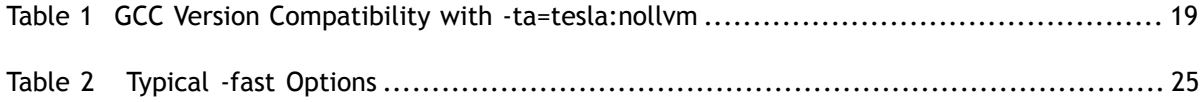

# <span id="page-4-0"></span>Chapter 1. WHAT'S NEW IN PGI 2018

Welcome to Release 2018 of the PGI compilers and tools!

If you read only one thing about this PGI release, make it this chapter. It covers all the new, changed, deprecated, or removed features in PGI products released this year. It is written with you, the user, in mind.

Every PGI release contains user-requested fixes and updates. We keep a complete list of these fixed [Technical Problem Reports](https://www.pgroup.com/support/release_tprs.htm) online for your reference.

### <span id="page-4-1"></span>1.1. What's New in 18.7

#### **All Compilers**

The LLVM-based code generator for Linux/x86-64 and Linux/OpenPOWER platforms is now based on LLVM 6.0. On Linux/x86-64 targets where it remains optional (using the -Mllvm compiler flag), performance of generated executables using the LLVMbased code generator average 15% faster than the default PGI code generator on several important benchmarks. The LLVM-based code generator will become default on all x86-64 targets in a future PGI release.

The PGI compilers are now interoperable with GNU versions up to and including GCC 8.1. This includes interoperability between the PGI C $++$  compiler and  $g++8.1$ , and the ability for all of the PGI compilers to interoperate with the GCC 8.1 toolchain components, header files and libraries.

#### **Fortran**

Implemented Fortran 2008 SUBMODULE support. A submodule is a program unit that extends a module or another submodule.

The default behavior for assignments to allocatable variables has been changed to match Fortran 2003 semantics in both host and GPU device code generation. This change may

affect performance in some cases where a Fortran allocatable array assignment is made within a kernels directive. For more information and a suggested workaround, refer to [Performance Impact of Fortran 2003 Allocatables.](#page-14-0) This change can be reverted to the pre-18.7 behavior of Fortran 1995 semantics on a per-compilation basis by adding the -Mallocatable=95 option.

When using the LLVM-based code generator, the Fortran compiler now generates LLVM debug metadata for module variables, and the quality of debug metadata is generally improved.

Free-form source lines can now be up to 1000 characters.

All Fortran CHARACTER entities are now represented with a 64-bit integer length.

#### **OpenACC and CUDA Fortran**

Added support for an implementation of the draft OpenACC 3.0 true deep copy directives for aggregate data structures in Fortran, C and C++. With true deep copy directives you can specify a subset of members to move between host and device memory within the declaration of an aggregate, including support for named policies that allow distinct sets of members to be copied at different points in a program. For more information, see [Deep Copy Overview](#page-17-0).

Added support for PGI Compiler Assisted Software Testing (PCAST) features including OpenACC autocompare. The new -ta=tesla:autocompare compiler option causes OpenACC compute regions to run redundantly on both the CPU and GPU, and GPU results are compared with those computed on the CPU. PCAST can also be used in the form of new run-time pgi\_compare or acc\_compare API calls. In either case, PCAST compares computed results with known correct values and reports errors if the data does not match within some user-specified tolerance. Both forms are useful for pinpointing computational divergences between a host CPU and a GPU, and the API calls can be used more generally to investigate numerical differences in a program compiled for execution on different processor architectures. See [PCAST Overview](#page-15-0) for more details on using the new PCAST features.

The compilers now set the default CUDA version to match the CUDA Driver installed on the system used for compilation. CUDA 9.1 and CUDA 9.2 toolkits are bundled with the PGI 18.7 release. Older CUDA toolchains including CUDA 8.0 and CUDA 9.0 have been removed from the PGI installation packages to minimize their size, but are still supported using a new co-installation feature. If you do not specify a cudaX.Y suboption to -ta=tesla or -Mcuda, you should read more about how this change affects you in [CUDA Toolkit Versions.](#page-24-2)

Changed the default NVIDIA GPU compute capability list. The compilers now construct the default compute capability list to be the set matching that of the GPUs installed on the system on which you are compiling. If you do not specify a compute capability suboption to -ta=tesla or -Mcuda, you should read more about how this change affects you in [Compute Capability](#page-27-0).

Changed the default size for PGI\_ACC\_POOL\_ALLOC\_MINSIZE to 128B from 16B. This environment variable is used by the accelerator compilers' CUDA Unified Memory pool allocator. A user can revert to pre-18.7 behavior by setting PGI\_ACC\_POOL\_ALLOC\_MINSIZE to 16B.

Added an example of how to use the OpenACC error handling callback routine to intercept errors triggered during execution on a GPU. Refer to [OpenACC Error](#page-10-1) [Handling](#page-10-1) for explanation and code samples.

Added support for assert function call within OpenACC accelerator regions on all platforms.

#### **OpenMP**

Improved the efficiency of code generated for OpenMP 4.5 combined "distribute parallel" loop constructs that include a collapse clause, resulting in improved performance on a number of applications and benchmarks.

When using the LLVM-based code generator, the Fortran compiler now generates DWARF debug information for OpenMP thread private variables.

#### **Utilities**

Changed the output of the tool pgaccelinfo. The label of the last line of pgaccelinfo's output is now "PGI Default Target" whereas prior to the 18.7 release the label "PGI Compiler Option" was used.

#### **Deprecations and Eliminations**

Dropped support for NVIDIA Fermi GPUs; compilation for compute capability 2.x is no longer supported.

PGI 18.7 is the last release for Windows that includes bundled Microsoft toolchain components. Future releases will require users to have the Microsoft toolchain components pre-installed on their systems.

### <span id="page-6-0"></span>1.2. What's New in 18.5

The PGI 18.5 release contains all features and fixes found in PGI 18.4 and a few key updates for important user-reported problems.

Added full support for CUDA 9.2; use the cuda 9.2 sub-option with the  $-ta=t$ esla or -Mcuda compiler options to compile and link with the integrated CUDA 9.2 toolkit components.

Added support for Xcode 9.3 on macOS.

Improved function offset information in runtime tracebacks in optimized (non-debug) modes.

### <span id="page-7-0"></span>1.3. What's New in 18.4

The PGI 18.4 release contains all features and fixes found in PGI 18.3 and a few key updates for important user-reported problems.

Added support for CUDA 9.2 if one directs the compiler to a valid installation location of CUDA 9.2 using CUDA\_HOME.

Added support for internal procedures, assigned procedure pointers and internal procedures passed as actual arguments to procedure dummy arguments.

Added support for intrinsics SCALE, MAXVAL, MINVAL, MAXLOC and MINLOC in initializers.

### <span id="page-7-1"></span>1.4. What's New in 18.3

The PGI 18.3 release contains all the new features found in PGI 18.1 and a few key updates for important user-reported problems.

#### **C/C++**

Implemented the \_\_builtin\_return\_address and \_\_builtin\_frame\_address functions.

### <span id="page-7-2"></span>1.5. What's New in 18.1

#### **Key Features**

Added support for IBM POWER9 processors.

Added full support for OpenACC 2.6.

Enhanced support for OpenMP 4.5 for multicore CPUs, including SIMD directives as tuning hints.

Added support for the CUDA 9.1 toolkit, including on the latest NVIDIA Volta V100 GPUs.

#### **OpenACC and CUDA Fortran**

Changed the default CUDA Toolkit used by the compilers to CUDA Toolkit 8.0.

Changed the default compute capability chosen by the compilers to cc35,cc60.

Added support for CUDA Toolkit 9.1.

Added full support for the OpenACC 2.6 specification including:

- **‣** serial construct
- if and if\_present clauses on host\_data construct
- **‣** no\_create clause on the compute and data constructs
- **‣** attach clause on compute, data, and enter data directives
- **‣** detach clause on exit data directives
- **‣** Fortran optional arguments
- **‣** acc\_get\_property, acc\_attach, and acc\_detach routines
- **‣** profiler interface

Added support for asterisk ('\*') syntax to CUDA Fortran launch configuration. Providing an asterisk as the first execution configuration parameter leaves the compiler free to calculate the number of thread blocks in the launch configuration.

Added two new CUDA Fortran interfaces,

cudaOccupancyMaxActiveBlocksPerMultiprocessor and cudaOccupancyMaxActiveBlocksPerMultprocessorWithFlags. These provide hooks into the CUDA Runtime for manually obtaining the maximum number of thread blocks which can be used in grid-synchronous launches, same as provided by the asterisk syntax above.

#### **OpenMP**

Changed the default initial value of OMP\_MAX\_ACTIVE\_LEVELS from 1 to 16.

Added support for the **taskloop** construct's **firstprivate** and **lastprivate** clauses.

Added support for the OpenMP Performance Tools (OMPT) interface. Available with the LLVM code generator compilers on Linux.

#### **C++**

Added support for GNU interoperability through GCC 7.2.

Added partial support for C++17 including constexpr if, fold expressions, structured bindings, and several other C++17 features. See [C++17](#page-21-1) for a complete list of supported features.

#### **Fortran**

Changed how the PGI compiler runtime handles Fortran array descriptor initialization; this change means any program using Fortran 2003 should be recompiled with PGI 18.1.

Improved Fortran debugging support.

#### **Libraries**

Reorganized the Fortran cuBLAS and cuSolver modules to allow use of the two together in any Fortran program unit. As a result of this reorganization, any codes which use cuBLAS or cuSolver modules must be recompiled to be compatible with this release.

Added a new PGI math library, libpgm. Moved math routines from libpgc, libpgftnrtl, and libpgf90rtl to libpgm. This change should be transparent unless you have been explicitly adding libpgc, libpgftnrtl, or libpgf90rtl to your link line.

Added new fastmath routines for single precision scalar/vector sin/cos/tan for AVX2 and AVX512F processors.

Added support for C99 scalar complex intrinsic functions.

Added support for vector complex intrinsic functions.

Added environment variables to control runtime behavior of intrinsic functions:

#### **MTH\_I\_ARCH={em64t,sse4,avx,avxfma4,avx2,avx512knl,avx512}**

Override the architecture/platform determined at runtime.

#### **MTH\_I\_STATS=1**

Provide basic runtime statistics (number of calls, number of elements, percentage of total) of elemental functions.

#### **MTH\_I\_STATS=2**

Provide detailed call count by element size (single/double-precision scalar, single/ double-precision vector size).

#### **MTH\_I\_FAST={relaxed,precise}**

Override compile time selection of fast intrinsics (the default) and replace with either the relaxed or precise versions.

#### **MTH\_I\_RELAXED={fast,precise}**

Override compile time selection of relaxed intrinsics (the default with

-Mfprelaxed=intrinsic) and replace with either the fast or precise versions.

#### **MTH\_I\_PRECISE={fast,relaxed}**

Override compile time selection of precise intrinsics (the default with -Kieee) and replace with either the fast or relaxed versions.

#### **Profiler**

Improved the CPU Details View to include the breakdown of time spent per thread.

Added an option to let one select the PC sampling frequency.

Enhanced the NVLink topology to include the NVLink version.

Enhanced profiling data to include correlation ID when exporting in CSV format.

#### **Operating Systems and Processors**

#### **LLVM Code Generator**

Upgraded the LLVM code generator to version 5.0.

#### **Deprecations and Eliminations**

Stopped including components from CUDA Toolkit version 7.5 in the PGI packages. CUDA 7.5 can still be targeted if one directs the compiler to a valid installation location of CUDA 7.5 using CUDA\_HOME.

Deprecated legacy PGI accelerator directives. When the compiler detects a deprecated PGI accelerator directive, it will print a warning. This warning will include the OpenACC directive corresponding to the deprecated directive if one exists. Warnings about deprecated directives can be suppressed using the new legacy sub-option to the -acc compiler option. The following library routines have been deprecated: acc\_set\_device, acc\_get\_device, and acc\_async\_wait; they have been replaced by acc\_set\_device\_type, acc\_get\_device\_type, and acc\_wait, respectively. The following environment variables have been deprecated: ACC\_NOTIFY and ACC\_DEVICE; they have been replaced by PGI\_ACC\_NOTIFY and PGI\_ACC\_DEVICE\_TYPE, respectively. Support for legacy PGI accelerator directives may be removed in a future release.

Dropped support for CUDA Fortran emulation mode. The -Mcuda=emu compiler option is no longer supported.

### <span id="page-10-0"></span>1.6. OpenACC

The following sections contain details about updates to PGI compiler support for OpenACC.

### <span id="page-10-1"></span>1.6.1. OpenACC Error Handling

The OpenACC specification provides a mechanism to allow you to intercept errors triggered during execution on a GPU and execute a specific routine in response before the program exits. For example, if an MPI process fails while allocating memory on the GPU, the application may want to call MPI Abort to shut down all the other processes before the program exits. This section explains how to take advantage of this feature.

To intercept errors the application must give a callback routine to the OpenACC runtime. To provide the callback, the application calls acc\_set\_error\_routine with a pointer to the callback routine.

The interface is the following, where  $err_{\text{msg}}$  contains a description of the error:

```
typedef void (*exitroutinetype)(char *err_msq);
extern void acc_set_error_routine(exitroutinetype callback_routine);
```
When the OpenACC runtime detects a runtime error, it will invoke the callback\_routine.

This feature is not the same as error recovery. If the callback routine returns to the application, the behavior is decidedly undefined.

Let's look at this feature in more depth using an example.

Take the MPI program below and run it with two processes. Process 0 tries to allocate a large array on the GPU, then sends a message to the second process to acknowledge the success of the operation. Process 1 waits for the acknowledgment and terminates upon receiving it.

```
#include <stdio.h>
#include <stdlib.h>
#include "mpi.h"
#define N 2147483648
int main(int argc, char **argv)
{
  int rank, size;
 MPI Init(&argc, &argv);
 MPI_Comm_rank(MPI_COMM_WORLD, &rank);
 MPI<sup>-</sup>Comm<sup>-</sup>size(MPI<sup>-</sup>COMM<sup>-</sup>WORLD, &size);
  int ack;
 if(rank == 0) {
    float *a = (float*) malloc(sizeof(float) * N);
#pragma acc enter data create(a[0:N])
#pragma acc parallel loop independent
   for(int i = 0; i < N; i++) {
     a[i] = i * 0.5; }
#pragma acc exit data copyout(a[0:N])
    printf("I am process %d, I have initialized a vector of size %ld bytes on
 the GPU. Sending acknowledgment to process 1.", rank, N);
   ack = 1;
   MPI Send(&ack, 1, MPI INT, 1, 0, MPI COMM WORLD);
 \} else if(rank == 1) {
   MPI_Recv(&ack, 1, MPI_INT, 0, 0, MPI_COMM_WORLD, MPI_STATUS_IGNORE);
   printf("I am process \frac{1}{8}d, I have received the acknowledgment from process 0
  that data in the GPU has been initialized.\n", rank, N);
    fflush(stdout);
 }
  // do some more work
 MPI Finalize();
  return 0;
}
```
We compile the program with:

\$ mpicc -ta=tesla -o error handling mpi error handling mpi.c

If we run this program with two MPI processes, the output will look like the following:

\$ mpirun -n 2 ./error handling mpi

```
Out of memory allocating -8589934592 bytes of device memory
total/free CUDA memory: 11995578368/11919294464
Present table dump for device[1]:
NVIDIA Tesla GPU 0, compute capability 3.7, threadid=1
...empty...
call to cuMemAlloc returned error 2: Out of memory
-------------------------------------------------------
Primary job terminated normally, but 1 process returned
a non-zero exit code.. Per user-direction, the job has been aborted.
-------------------------------------------------------
--------------------------------------------------------------------------
mpirun detected that one or more processes exited with non-zero status,
thus causing the job to be terminated.
```
Process 0 failed while allocating memory on the GPU and terminated unexpectedly with an error. In this case mpirun was able to identify that one of the processes failed, so it shut down the remaining process and terminated the application. A simple two-process program like this is straightforward to debug. In a real world application though, with hundreds or thousands of processes, having a process exit prematurely may cause the application to hang indefinitely. Therefore it would be ideal to catch the failure of a process, control the termination of the other processes, and provide a useful error message.

We can use the OpenACC error handling feature to improve the previous program and correctly terminate the application in case of failure of an MPI process.

In the following sample code, we have added an error handling callback routine that will shut down the other processes if a process encounters an error while executing on the GPU. Process 0 tries to allocate a large array into the GPU and, if the operation is successful, process 0 will send an acknowledgment to process 1. Process 0 calls the OpenACC function acc\_set\_error\_routine to set the function handle qpu errors as an error handling callback routine. This routine prints a message and calls MPI\_Abort to shut down all the MPI processes. If process 0 successfully allocates the array on the GPU, process 1 will receive the acknowledgment. Otherwise, if process 0 fails, it will terminate itself and trigger the call to handle gpu errors. Process 1 is then terminated by the code executed in the callback routine.

```
#include <stdio.h>
#include <stdlib.h>
#include "mpi.h"
#define N 2147483648
typedef void (*exitroutinetype)(char *err_msg);
extern void acc_set_error_routine(exitroutinetype callback_routine);
void handle_gpu_errors(char *err_msg) {
 printf("GPU Error: %s", err msg);
  printf("Exiting...\n\n");
  MPI_Abort(MPI_COMM_WORLD, 1);
  exit(-1);
}
int main(int argc, char **argv)
{
 int rank, size;
```

```
MPI Init(&argc, &argv);
 MPI_Comm_rank(MPI_COMM_WORLD, &rank);
 MPI<sup>-</sup>Comm<sup>-</sup>size(MPI<sup>-</sup>COMM<sup>-</sup>WORLD, &size);
  int ack;
  if(rank == 0) {
    float *a = (float*) malloc(sizeof(float) * N);
     acc_set_error_routine(&handle_gpu_errors);
#pragma acc enter data create(a[0:N])
#pragma acc parallel loop independent
    for(int i = 0; i < N; i++) {
    a[i] = i * 0.5; }
#pragma acc exit data copyout(a[0:N])
    printf("I am process %d, I have initialized a vector of size %ld bytes on
  the GPU. Sending acknowledgment to process 1.", rank, N);
    fflush(stdout);
   ack = 1;MPI Send(&ack, 1, MPI INT, 1, 0, MPI COMM WORLD);
 \} else if(rank == 1) {
   MPI_Recv(&ack, 1, MPI_INT, 0, 0, MPI_COMM_WORLD, MPI_STATUS_IGNORE);
   printf("I am process \frac{1}{8}d, I have received the acknowledgment from process 0
  that data in the GPU has been initialized.\n", rank, N);
    fflush(stdout);
 }
  // more work
 MPI Finalize();
  return 0;
}
```
Again, we compile the program with:

\$ mpicc -ta=tesla -o error handling mpi error handling mpi.c

We run the program with two MPI processes and obtain the output below:

```
$ mpirun -n 2 ./error handling mpi
Out of memory allocating -8589934592 bytes of device memory
total/free CUDA memory: 11995578368/11919294464
Present table dump for device[1]:
NVIDIA Tesla GPU 0, compute capability 3.7, threadid=1
...empty...
GPU Error: call to cuMemAlloc returned error 2: Out of memory
Exiting...
--------------------------------------------------------------------------
MPI_ABORT was invoked on rank 0 in communicator MPI_COMM_WORLD
with errorcode 1.
```
This time the error on the GPU was intercepted by the application which managed it with the error handling callback routine. In this case the routine printed some information about the problem and called MPI\_Abort to terminate the remaining processes and avoid any unexpected behavior from the application.

### <span id="page-14-0"></span>1.6.2. Performance Impact of Fortran 2003 Allocatables

In the PGI 18.7 release, use of Fortran 2003 semantics for assignments to allocatables was made the default. This change applies to host and device code alike. Previously, Fortran 1995 semantics were followed by default. The change to Fortran 2003 semantics may affect performance in some cases where the kernels directive is used.

When the following Fortran allocatable array assignment is compiled using the Fortran 2003 specification, the compiler cannot generate parallel code for the array assignment; lack of parallelism in this case may negatively impact performance.

```
 real, allocatable, dimension(:) :: a, b
 allocate(a(100), b(100))
a = 3.14 !$acc kernels
a = b!$acc end kernels
```
The example code can be modified to use an array section assignment instead; the compiler can parallelize the array section assignment and the lost performance is regained.

```
a(:) = b(:)
```
### <span id="page-14-1"></span>1.7. OpenMP

#### **OpenMP 3.1**

The PGI Fortran, C, and C++ compilers support OpenMP 3.1 on all platforms.

#### **OpenMP 4.5**

The PGI Fortran, C, and C++ compilers compile most OpenMP 4.5 programs for parallel execution across all the cores of a multicore CPU or server. **target** regions are implemented with default support for the multicore host as the target, and **parallel** and **distribute** loops are parallelized across all OpenMP threads.

Current limitations include:

- **‣** The **simd** construct can be used to provide tuning hints; the **simd** construct's **private**, **lastprivate**, **reduction**, and **collapse** clauses are processed and supported.
- **‣** The **declare simd** construct is ignored.
- **‣** The **ordered** construct's **simd** clause is ignored.
- **‣** The **task** construct's **depend** and **priority** clauses are not supported.
- **‣** The loop construct's **linear**, **schedule**, and **ordered(n)** clauses are not supported.
- The **declare reduction** directive is not supported.

### <span id="page-15-0"></span>1.8. PCAST Overview

PGI Compiler Assisted Software Testing (PCAST) is a set of functionality to help test for program correctness and determine points of divergence. There are three different ways to invoke PCAST; through pgi\_compare or acc\_compare run-time calls, or with the autocompare compiler flag.

Let's look at the different ways you can utilize PCAST with a simple example. The following C program allocates two arrays of some size on the heap, copies the data to the GPU, and creates gangs of workers to execute the inner loop. In the next few paragraphs, we'll demonstrate different ways to use PCAST to test for program correctness.

```
int main() {
 int size = 1000;
  int i, t;
  float *a1;
  float *a2;
  a1 = (float*)malloc(sizeof(float)*size);
  a2 = (float*)malloc(sizeof(float)*size);
 for (i = 0; i < size; i++) {
   a1[i] = 1.0f;a2[i] = 2.0f; }
#pragma acc data copy(a1[0:size], a2[0:size])
\{for (t = 0; t < 5; t++) {
      #pragma acc parallel
     for(i = 0; i < size; i++) {
       a2[i] += a1[i];
 }
    }
   }
  return 0;
}
```
The first, and simplest, way to invoke PCAST is through the use of the autocompare compiler flag. Setting -ta=tesla:autocompare in the compiler options is the only change necessary to invoke the autocompare feature. When compiled with this option, code in OpenACC compute regions will run redundantly on the CPU as well as the GPU. Whenever computed data is copied off the GPU and back into host memory, it is compared against the values computed on the CPU. Hence, any data in a copy, copyout, or update host directive will be compared. Note that the -ta=tesla:autocompare implies -ta=tesla:redundant.

We can compile our example with:

```
$ pgcc -Minfo=accel -ta=tesla:autocompare -o a.out example.c
```
Before we run our program, there are two environment variables that we can set to control the behavior of PCAST. The first is PGI\_COMPARE. This environment variable contains a comma-separated list of options that control various parameters of the comparison. You can, for example, set relative or absolute tolerance thresholds, halt at the first difference found, and more. See the User's Guide for a full listing of the available options.

The second option is PGI\_ACC\_DEBUG which is specific to autocompare. It simply turns on more verbose debugging as to what and where the host is comparing.

```
$ PGI COMPARE=summary, rel=1 PGI ACC DEBUG=0x10000 ./a.out
comparing a1 in example.c, function main line 26
comparing a2 in example.c, function main line 26
compared 2 blocks, 2000 elements, 8000 bytes
no errors found
relative tolerance = 0.100000, rel=1
```
Autocompare will automatically detect all data differences at execution of the appropriate data directives.

You can explicitly compare data with the acc compare function. When called, it will compare data in GPU memory with the corresponding data in CPU memory. It must be called from CPU code, not an OpenACC compute region. Therefore, you must compile with -ta=tesla:redundant.

For reference, acc\_compare's signature is the following:

```
acc_compare(x, n)
```
Where  $x$  is the data to compare and  $n$  is the number of elements to compare. Note here that the number of elements to compare is not sized in bytes. In our example we want to compare size elements even though size is an integer. The call would remain the same even if we changed the type from int to, say, double.

```
#pragma acc data copy(a1[0:size], a2[0:size])
  {
   for (t = 0; t < 5; t++) {
      #pragma acc parallel
     for(i = 0; i < size; i++) {
       a2[i] += a1[i];
 }
      acc_compare(a2, size);
    }
 }
```
Compile with the following command, noting the redundant flag:

```
$ pgcc -Minfo=accel -ta=tesla:redundant -o a.out example.c
$ PGI_COMPARE=summary,rel=1 PGI_ACC_DEBUG=0x10000 ./a.out
compared 5 blocks, 5000 elements, 20000 bytes
no errors found
 relative tolerance = 0.100000, rel=1
```
Note that we're calling acc\_compare five times on an array of size 1000, with each element of size four bytes, totalling 20,000 bytes. With autocompare the data was compared at the end of the data directive instead of the end of the outer loop.

While acc\_compare will compare the contents of the data in memory, pgi\_compare writes the data to be compared to a file. Subsequent calls to pgi\_compare will compare data between the file and data in the host memory. One advantage to this approach is that successive comparisons can be done in a quicker fashion since a "golden" copy is already in the file. The downside to this approach, however, is that the data file can grow very large depending on the amount of data the program is utilizing. In general, it is a good idea to use pgi\_compare on programs where the data size is relatively small.

Its signature is as follows, where a is the variable to be compared, " $type$ " is a string of the variable, n is the number of elements to be compared and the last two arguments specify function name and line number respectively:

```
pgi_compare(a, "type", n, "str", int)
```

```
#pragma acc data copy(a1[0:size], a2[0:size])
\{for (t = 0; t < 5; t++) {
      #pragma acc parallel
       #pragma acc update host(a2[0:size])
     for(i = 0; i < size; i++) {
      a2[i] += a1[i];
 }
      pgi_compare(a2, "float", size, "main", 23);
    }
  }
```
Compiling with redundant or autocompare options are not required to use pgi\_compare. Running the code yields the following:

```
$ PGI COMPARE=summary, rel=1 ./a.out
datafile pgi compare.dat created with 5 blocks, 5000 elements, 20000 bytes
$ PGI COMPARE=summary, rel=1 ./a.out
datafile pgi_compare.dat compared with 5 blocks, 5000 elements, 20000 bytes
no errors found
relative tolerance = 0.100000, rel=1
```
The first time we run the program, the data file "pgi\_compare.dat" is created. Subsequent runs compare calculated data against the file. You can use the PGI\_COMPARE environment variable to set the name of the file or force the program to create a new file with PGI\_COMPARE=create.

For additional information, see the [PCAST page](https://www.pgroup.com/resouces/pcast.htm) located at [pgicompilers.com/pcast](https://www.pgroup.com/resources/pcast.htm)

### <span id="page-17-0"></span>1.9. Deep Copy Overview

True deep copy directives allow you to specify a subset of members to move between host and device memory within the declaration of the aggregate data structure,

including named policies that allow distinct sets of members to be copied at different points in the program.

#### **Usage**

There are two directives for Deep Copy: shape and policy. The shape directive is used to define the size of dynamic data objects. This is especially useful for C/C++ struct, class, and union definitions where declarations like  $my$  type \*ptr include no information regarding the size of the data object accessible via the pointer. By contrast, Fortran mandates that dynamic members declare boundary information.

C/C++ signature:

```
#pragma acc shape[<shapename>](shape-var-list)[clause-list]
```
#### Fortran signature:

!\$acc shape<shapename>(shape-var-list)[clause-list]

Shape name is optional for  $C/C^{++}$ , but there can be at most one unnamed shape directive for each aggregate type. The shape-var-list list specifies the bounds of the variables of the aggregate type for data movement. Each variable within the list must be a dynamic member defined within the corresponding type.

For the shape directive, there are two clauses:  $init$  needed (var-list) and type(aggregate-type-name). Variables that must be copied to the device via a copy or copyin clause should be specified within init needed (var-list). Such variables will be copied to the device after their memory is allocated.

The type(aggregate-type-name) is used to specify to which aggregate type the shape policy applies. It is only relevant if the directive appears outside of the aggregate type's definition.

The policy directive defines data motion between device and host. All policy directives must be named. Each directive can also specify its own shape information with the shape name. If no shape name is given, then the default shape information is used.

C/C++ signature:

#pragma acc policy<policy-name[: shape-name]>[clause-list]

Fortran signature:

!\$acc policy<policy-name[: shape-name]>[clause-list]

Clauses that describe data motion (create, copy, copyin, copyout, update) take as arguments a list of variables defined in the aggregate type. Typically, create and copyin

clauses should be used for enter data directives and copyout for exit data directives. For update directives, only the update clause is allowed.

To enable use of deep copy, add -ta=tesla:deepcopy to the compiler options used to compile your program.

Here's an example to illustrate some of these concepts. Consider the following class definition:

```
class aggr {
private:
    float* a;
    float* b;
    float* c;
   size t len;
#pragma acc shape(a[0:len], b[0:len], c[0:len]) init_needed(len)
#pragma acc policy<create_all> create(a, b, c)
#pragma acc policy<out all> copyout(a, b, c)
public:
...
}
```
Note the shape and policy directives. The code initializes pointers  $a, b, c$  to point to heap-allocated arrays of length len. We specify the shape of our aggregate data type to consist of the three pointers. The len member in the init\_needed clause specifies that len must be initalized from the host, even if the struct variable occurs in a create clause.

We also create two named policies, create\_all and out\_all to specify how we want data to be moved between device and host. No shape information is declared in the policy since it will use the existing shape directive inside the class.

The constructor for our class is as follows:

```
aggr(size t n) {
  len = n;a = new float[len];b = new float[len];c = new float[len];}
```
We create an instance of our class and call some of its member functions:

```
aggr ag(1000);
ag.init();
ag.add();
ag.finish();
void init() {
#pragma acc enter data create(this<create_all>)
#pragma acc parallel loop present(a, b)
 for(size t i = 0; i < len; ++i) {
a[i] = sin(i) * sin(i);b[i] = cos(i) * cos(i); }
```
}

The init function uses the create all policy to create the data on the device. The subsequent parallel loops initialize a and b. The important thing to note here is that we're using the policy to specify that data should be created on the device. If, for example, we omit  $\circ$  from the policy and change it to copy instead of create, then a and  $\circ$ would be copied to the device from the host, and c created on the device:

```
#pragma acc policy<create_all> copy(a, b)
...
#pragma acc enter data create(this<create_all>)
```
The remaining code assigns the results of  $\sin^2$ + $\cos^2$  to  $\in$  and copies the data back to the host as per the out all policy.

```
void add() {
#pragma acc parallel loop present(a, b, c)
for(size_t i = 0; i < len; ++i) {
c[i] = a[i] + b[i];
   }
}
void finish() {
#pragma acc exit data copyout (this<out all>)
}
~aggr() {
  delete a;
  delete b;
  delete c;
}
```
#### **Limitations**

There are a few limitations with deep copy that are worth discussing. Pointers and array boundary definitions in the directives must be 32 or 64 bit integer values.

Any expression that evaluates to a boundary or length must be one of the following forms:

- **‣** A + B
- $\triangleright$  A B
- **‣** A \* B
- **‣** A / B
- $\triangleright$  A\*B + C
- $\triangleright$  A\*B C
- $\triangleright$  A/B + C
- $A/B C$

Where  $A$ ,  $B$  and  $C$  must be either constant values or integer members. No parentheses are allowed in these expressions.

Run-time issues can arise if two or more pointers from the same aggregate type point to memory locations that overlap, but only if the pointers differ in size. For example, if pointer A of some size  $S_1$  pointed to memory that overlapped with pointer B of size  $S_2$ where  $S_1 < S_2$  and A is defined earlier than B, then there is a risk of run-time errors. The simple solution is to swap the order of declaration so B is defined before A.

Data structures that have some kind of circular structure (i.e. a descendant pointer pointing to a parent or ancestor structure) is currently not supported in this implementation of deep copy. In these cases it is necessary to manually manage the movement of data per application-specific needs.

```
-Mipa, -Minline, -ta=tesla:managed may conflict with
-ta=tesla:deepcopy in this implementation. This will be resolved in future releases.
```
#### **Addtional Information**

For an in-depth discussion of PGI's deep copy implementation, see Michael Wolfe's [True Deep Copy Beta Feature in PGI 18.7 Compilers](https://www.pgroup.com/blogs/posts/deep-copy-beta.htm) blog post located at [https://](https://www.pgroup.com/blogs/post/deep-copy-beta.htm) [www.pgroup.com/blogs/posts/deep-copy-beta.htm.](https://www.pgroup.com/blogs/post/deep-copy-beta.htm) Registration is required.

### <span id="page-21-0"></span>1.10. C++ Compiler

### <span id="page-21-1"></span>1.10.1. C++17

The PGI 18.1 C++ compiler introduces partial support for the C++17 language standard; access this support by compiling with --c++17 or -std=c++17.

Supported C++17 core language features are available on Linux (requires GCC 7 or later) and OS X.

This PGI compiler release supports the following C++17 language features:

- **‣** Structured bindings
- **‣** Selection statements with initializers
- **‣** Compile-time conditional statements, a.k.a. **constexpr if**
- **‣** Fold expressions
- **‣** Inline variables
- **‣** Constexpr lambdas
- **‣** Lambda capture of \*this by value

The following C++17 language features are not supported in this release:

- **‣** Class template deduction
- **‣** Auto non-type template parameters
- **‣** Guaranteed copy elision

The PGI products do not include a C++ standard library, so support for C++17 additions to the standard library depends on the C++ library provided on your system. On Linux,

GCC 7 is the first GCC release with significant C++17 support. On OS X, there is no support for any of the C++17 library changes with one exception:  $std:$ : $string$  view is available on OS X High Sierra.

The following C++ library changes are supported when building against GCC 7:

- **‣** std::string\_view
- **‣** std::optional
- **‣** std::variant
- **‣** std::any
- **‣** Variable templates for metafunctions

The following C++ library changes are not available on any system that this PGI release supports:

- **‣** Parallel algorithms
- **‣** Filesystem support
- **‣** Polymorphic allocators and memory resources

### <span id="page-22-0"></span>1.10.2. C++ and OpenACC

There are limitations to the data that can appear in OpenACC data constructs and compute regions:

- **‣** Variable-length arrays are not supported in OpenACC data clauses; VLAs are not part of the C++ standard.
- **‣** Variables of class type that require constructors and destructors do not behave properly when they appear in data clauses.
- **‣** Exceptions are not handled in compute regions.
- Member variables are not fully supported in the use\_device clause of a host\_data construct; this placement may result in an error at runtime.

Conflicts may arise between the version of GCC required to enable C++ language feature support (GCC 5 or newer for C++14, GCC 7 or newer for C++17) and use of the nollow sub-option to -ta=tesla. The nollvm sub-option uses components of the CUDA Toolkit which check for compatibility with the version of GCC installed on a system and will not work with a version newer than their specified maximum.

#### <span id="page-22-1"></span>Table 1 GCC Version Compatibility with -ta=tesla:nollvm

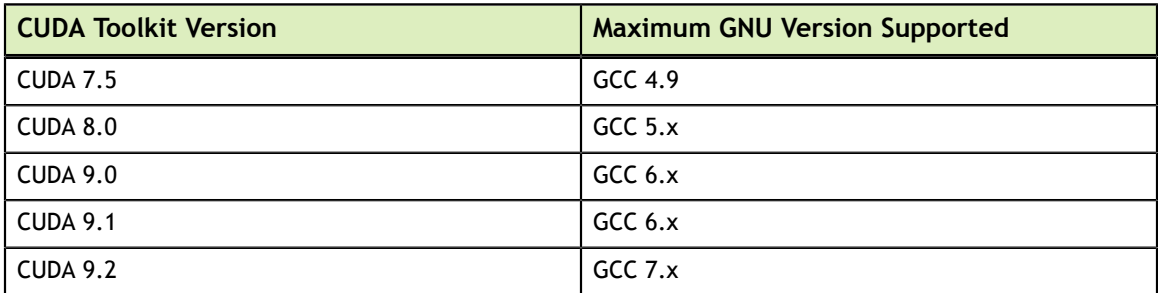

# <span id="page-23-0"></span>Chapter 2. RELEASE OVERVIEW

This chapter provides an overview of Release 2018 of the PGI Accelerator<sup>™</sup> C11, C++14 and Fortran 2003 compilers hosted on and targeting OpenPOWER+Tesla processorbased servers and clusters running versions of the Linux operating system.

### <span id="page-23-1"></span>2.1. About This Release

These PGI compilers generate host CPU code for 64-bit little-endian OpenPOWER CPUs, and GPU device code for NVIDIA Kepler and Pascal GPUs.

These compilers include all GPU OpenACC features available in the PGI C/C++/Fortran compilers for x86-64.

Documentation includes the pgcc, pgc++ and pgfortran man pages and the -help option. In addition, you can find both HTML and PDF versions of these installation and release notes, the *PGI Compiler User's Guide* and *PGI Compiler Reference Manual* for OpenPOWER on the [PGI website, pgicompilers.com/docs](https://www.pgroup.com/resources/docs.php).

### <span id="page-23-2"></span>2.2. Release Components

Release 2018 includes the following components:

- **‣** PGFORTRAN™ native OpenMP and OpenACC Fortran 2003 compiler.
- **‣** PGCC® native OpenMP and OpenACC ANSI C11 and K&R C compiler.
- ▶ PGC++<sup>®</sup> native OpenMP and OpenACC ANSI C++14 compiler.
- ▶ PGI Profiler<sup>®</sup> OpenACC, CUDA, OpenMP, and multi-thread profiler.
- **‣** Open MPI version 2.1.2 including support for NVIDIA GPUDirect. As NVIDIA GPUDirect depends on InfiniBand support, Open MPI is also configured to use InfiniBand hardware if it is available on the system. InfiniBand support requires OFED 3.18 or later.
- **‣** ScaLAPACK 2.0.2 linear algebra math library for distributed-memory systems for use with Open MPI and the PGI compilers.
- **‣** BLAS and LAPACK library based on the customized OpenBLAS project source.

**‣** Documentation in man page format and [online,](/resources/docs.htm) pgicompilers.com/docs, in both HTML and PDF formats.

### <span id="page-24-0"></span>2.3. Command-line Environment

The PGI compilers for OpenPOWER are command-line compatible with the corresponding PGI products on Linux x86-64, meaning target-independent compiler options should behave consistently across the two platforms. The intent and expectation is that makefiles and build scripts used to drive PGI compilers on Linux x86-64 should work with little or no modification on OpenPOWER. The -help compiler option lists all compiler options by default, or can be used to check the functionality of a specific option. For example:

```
% pgcc -help -fast
Reading rcfile /opt/pgi/linuxpower/18.7/bin/.pgccrc<br>fast Common optimizations: includes
                   Common optimizations; includes -O2 -Munroll=c:1 -Mlre -
Mautoinline
                   == -Mvect=simd -Mflushz
-M[no]vect[=[no]simd|[no]assoc|[no]fuse]
 Control automatic vector pipelining
 [no]simd Generate [don't generate] SIMD instructions
 [no]assoc Allow [disallow] reassociation
 [no]fuse Enable [disable] loop fusion
-M[no]flushz Set SSE to flush-to-zero mode
%
```
### <span id="page-24-1"></span>2.4. Supported Platforms

These OpenPOWER hardware/software platforms have been used in testing:

- **‣** CPUs: POWER8, POWER8E, POWER8NVL, POWER9
- **‣** Linux distributions:
	- **‣** Fedora 26
	- **‣** RHEL 7.3, 7.4
	- **‣** Ubuntu 14.04, 16.04
- **‣** GCC versions: 4.8.4, 4.8.5, 5.3.1, 5.4.0, 7.2.1
- **‣** CUDA Toolkit versions:
	- **‣** 7.5 driver version 352.39
	- **‣** 9.0 driver versions 384.59, 384.81
	- **‣** 9.1 driver versions 387.26, 390.31 (POWER9)
	- **‣** 9.2 driver version 396.11

### <span id="page-24-2"></span>2.5. CUDA Toolkit Versions

The PGI compilers use NVIDIA's CUDA Toolkit when building programs for execution on an NVIDIA GPU. Every PGI installation package puts the required CUDA Toolkit components into a PGI installation directory called 2018/cuda.

An NVIDIA CUDA driver must be installed on a system with a GPU before you can run a program compiled for the GPU on that system. PGI products do not contain CUDA Drivers. You must download and install the appropriate [CUDA Driver from NVIDIA](http://www.nvidia.com/cuda). The CUDA Driver version must be at least as new as the version of the CUDA Toolkit with which you compiled your code.

The PGI tool pgaccelinfo prints the driver version as its first line of output. You can use it to find out which version of the CUDA Driver is installed on your system.

PGI 18.7 includes the following versions of the CUDA Toolkit:

- **‣** CUDA 9.1
- $\triangleright$  CUDA 9.2

You can let the compiler pick which version of the CUDA Toolkit to use or you can instruct it to use a particular version. The rest of this section describes all of your options.

If you do not specify a version of the CUDA Toolkit, the compiler uses the version of the CUDA Driver installed on the system on which you are compiling to determine which CUDA Toolkit to use. This auto-detect feature is new in the PGI 18.7 release; autodetect is especially convenient when you are compiling and running your application on the same system. Here is how it works. In the absence of any other information, the compiler will look for a CUDA Toolkit version in the PGI 2018/cuda directory that matches the version of the CUDA Driver installed on the system. If a match is not found, the compiler searches for the newest CUDA Toolkit version that is not newer than the CUDA Driver version. If there is no CUDA Driver installed, the PGI 18.7 compilers fall back to the default of CUDA 9.1. Let's look at some examples.

If the only PGI compiler you have installed is PGI 18.7, then

- **‣** If your CUDA Driver is 9.2, the compilers use CUDA Toolkit 9.2.
- **‣** If your CUDA Driver is 9.1, the compilers use CUDA Toolkit 9.1.
- **‣** If your CUDA Driver is 9.0, the compilers will issue an error that CUDA Toolkit 9.0 was not found; CUDA Toolkit 9.0 is not bundled with PGI 18.7.
- **‣** If you do not have a CUDA driver installed on the compilation system, the compilers use CUDA Toolkit version 9.1.
- **‣** If your CUDA Driver is newer than CUDA 9.2, the compilers will still use the CUDA Toolkit 9.2. The compiler selects the newest CUDA Toolkit it finds that is not newer than the CUDA Driver.

You can change the compiler's default selection for CUDA Toolkit version using one of the following methods:

► Use a compiler option. Add the cudaX. Y sub-option to -Mcuda or -ta=tesla where X.Y denotes the CUDA version. For example, to compile a C file with the CUDA 9.2 Toolkit you would use:

```
pgcc -ta=tesla:cuda9.2
```
Using a compiler option changes the CUDA Toolkit version for one invocation of the compiler.

Use an rcfile variable. Add a line defining DEFCUDAVERSION to the siterc file in the installation bin/ directory or to a file named .mypgirc in your home directory. For example, to specify the CUDA 9.2 Toolkit as the default, add the following line to one of these files:

set DEFCUDAVERSION=9.2;

Using an rcfile variable changes the CUDA Toolkit version for all invocations of the compilers reading the rcfile.

When you specify a CUDA Toolkit version, you can additionally instruct the compiler to use a CUDA Toolkit installation different from the defaults bundled with the current PGI compilers. While most users do not need to use any other CUDA Toolkit installation than those provided with PGI, situations do arise where this capability is needed. Developers working with pre-release CUDA software may occasionally need to test with a CUDA Toolkit version not included in a PGI release. Conversely, some developers might find a need to compile with a CUDA Toolkit older than the oldest CUDA Toolkit installed with a PGI release. For these users, PGI compilers can interoperate with components from a CUDA Toolkit installed outside of the PGI installation directories.

PGI tests extensively using the co-installed versions of the CUDA Toolkits and fully supports their use. Use of CUDA Toolkit components not included with a PGI install is done with your understanding that functionality differences may exist.

To use a CUDA toolkit that is not installed with a PGI release, such as CUDA 8.0 with PGI 18.7, there are three options:

- **‣** Use the rcfile variable DEFAULT\_CUDA\_HOME to override the base default set DEFAULT CUDA HOME =  $\sqrt{\text{opt/cuda}-8.0}$ ;
- Set the environment variable CUDA\_HOME export CUDA\_HOME=/opt/cuda-8.0
- **‣** Use the compiler compilation line assignment CUDA\_HOME= pgfortran CUDA\_HOME=/opt/cuda-8.0

The PGI compilers use the following order of precedence when determining which version of the CUDA Toolkit to use.

- 1. If you do not tell the compiler which CUDA Toolkit version to use, the compiler picks the CUDA Toolkit from the PGI installation directory 2018/cuda that matches the version of the CUDA Driver installed on your system. If the PGI installation directory does not contain a direct match, the newest version in that directory which is not newer than the CUDA driver version is used. If there is no CUDA driver installed on your system, the compiler falls back on an internal default; in PGI 18.7, this default is CUDA 9.1.
- 2. The rcfile variable DEFAULT CUDA HOME will override the base default.
- 3. The environment variable CUDA\_HOME will override all of the above defaults.
- 4. The environment variable PGI CUDA HOME overrides all of the above; it is available for advanced users in case they need to override an already-defined CUDA\_HOME.
- 5. A user-specified cudaX.Y sub-option to -Mcuda and -ta=tesla will override all of the above defaults and the CUDA Toolkit located in the PGI installation directory 2018/cuda will be used.
- 6. The compiler compilation line assignment  $CUDA$   $HOME=$  will override all of the above defaults (including the cudaX. Y sub-option).

### <span id="page-27-0"></span>2.6. Compute Capability

The compilers can generate code for NVIDIA GPU compute capabilities 3.0 through 7.0. The compilers construct a default list of compute capabilities that matches the compute capabilities supported by the GPUs found on the system used in compilation. If there are no GPUs detected, the compilers select cc35, cc60, and cc70.

You can override the default by specifying one or more compute capabilities using either command-line options or an rcfile.

To change the default with a command-line option, provide a comma-separated list of compute capabilities to -ta=tesla: for OpenACC or -Mcuda= for CUDA Fortran.

To change the default with an rcfile, set the **DEFCOMPUTECAP** value to a blankseparated list of compute capabilities in the siterc file located in your installation's bin directory:

set DEFCOMPUTECAP=60 70;

Alternatively, if you don't have permissions to change the siterc file, you can add the **DEFCOMPUTECAP** definition to a separate .mypgirc file in your home directory.

The generation of device code can be time consuming, so you may notice an increase in compile time as the number of compute capabilities increases.

### <span id="page-27-1"></span>2.7. Precompiled Open-Source Packages

Many open-source software packages have been ported for use with PGI compilers on Linux for OpenPOWER.

The following PGI-compiled open-source software packages are included in the PGI OpenPOWER download package:

- **‣** OpenBLAS 0.2.19 customized BLAS and LAPACK libraries based on the OpenBLAS project source.
- **‣** Open MPI 2.1.2 open-source MPI implementation.
- **‣** ScaLAPACK 2.0.2 a library of high-performance linear algebra routines for parallel distributed memory machines. ScaLAPACK uses Open MPI 2.1.2.

The following list of open-source software packages have been precompiled for execution on OpenPOWER targets using the PGI compilers and are available to download from the [PGI website](https://www.pgroup.com/support/downloads.php) at pgicompilers.com/downloads.

- **‣** MPICH 3.2 open-source MPI implementation.
- NetCDF 4.5.0 A set of software libraries and self-describing, machine-independent data formats that support the creation, access, and sharing of array-oriented scientific data, written in C. Included in this package are the following components:
	- **‣** NetCDF-C++ 4.3.0 C++ interfaces to NetCDF libraries.
	- NetCDF-Fortran 4.4.4 Fortran interfaces to NetCDF libraries.
- **‣** HDF5 1.10.1 data model, library, and file format for storing and managing data.
- **‣** CURL 7.46.0 tool and a library (usable from many languages) for client-side URL transfers.
- **‣** SZIP 2.1.1 extended-Rice lossless compression algorithm.
- **‣** ZLIB 1.2.11 file compression library.
- Parallel NetCDF 1.9.0 for MPICH
- Parallel NetCDF 1.9.0 for Open MPI

In addition, these software packages have also been ported to PGI on OpenPOWER but due to licensing restrictions, they are not available in binary format directly from PGI. You can find instructions for building them in the [Porting & Tuning Guides](https://www.pgroup.com/resources/tips.htm) section of the PGI website at pgicompilers.com/tips.

- **‣** FFTW 2.1.5 version 2 of the Fast Fourier Transform library, includes MPI bindings built with Open MPI 2.1.2.
- **‣** FFTW 3.3.7 version 3 of the Fast Fourier Transform library, includes MPI bindings built with Open MPI 2.1.2.

For additional information about building these and other packages, please see the [Porting & Tuning Guides](https://www.pgroup.com/resources/tips.htm) section of the PGI website at pgicompilers.com/tips.

### <span id="page-28-0"></span>2.8. Getting Started

By default, the PGI 2018 compilers generate code that is optimized for the type of processor on which compilation is performed, the compilation host. If you are unfamiliar with the PGI compilers and tools, a good option to use by default is the aggregate option -fast.

Aggregate options incorporate a generally optimal set of flags that enable use of SIMD instructions .

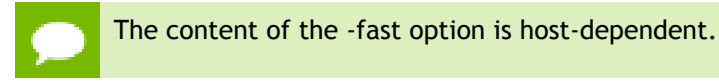

The following table shows the typical -fast options.

<span id="page-28-1"></span>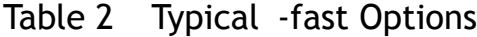

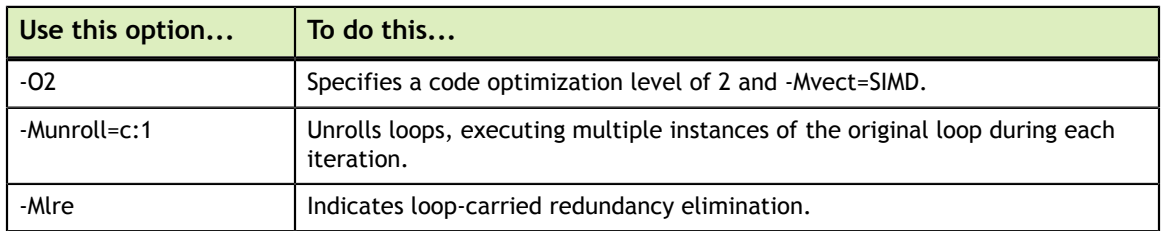

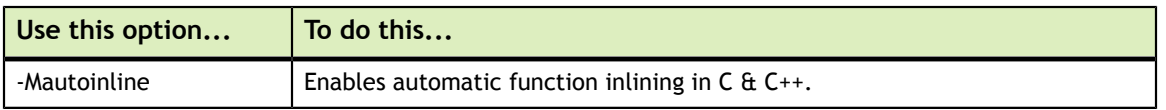

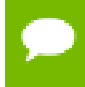

For best performance on processors that support SIMD instructions, use the PGFORTRAN compiler, even for FORTRAN 77 code, and the -fast option.

You may also be able to obtain further performance improvements by experimenting with the individual -Mpgflag options that are described in the *[PGI Compiler Reference](https://www.pgroup.com/resources/docs/current/openpower/pgi-ref-guide/index.htm) [Manual,](https://www.pgroup.com/resources/docs/current/openpower/pgi-ref-guide/index.htm)* such as -Mvect, -Munroll, -Minline, -Mconcur, and so on. However, increased speeds using these options are typically application and system dependent. It is important to time your application carefully when using these options to ensure no performance degradations occur.

# <span id="page-30-0"></span>Chapter 3. INSTALLATION AND CONFIGURATION

Follow these steps to install PGI 18.7 compilers on an OpenPOWER system. The default installation directory is /opt/pgi, but it can be any directory:

```
% tar zxpf pgilinux-2018-187-ppc64le.tar.gz
% ./install
<answer installation questions, assent to licenses>
...
```
Typically for this release, you will want to choose the following during the installation:

- **1.** Choose a "Single-system install", not a "Network install".
- **2.** Install the PGI software in the default /opt/pgi directory.
- **3.** Install the CUDA toolkit.

This installs CUDA components in the PGI directory tree, and will not affect a standard CUDA installation on the same system in any way.

- **4.** Install the OpenACC Unified Memory Evaluation package.
- **5.** Create links in the 2018 directory.

This is the directory where CUDA is installed, along with example programs; links are created to the subdirectories of /opt/pgi/linuxpower/18.7.

 **6.** Install Open MPI.

### <span id="page-30-1"></span>3.1. License Management

Installation may place a temporary license key in a file named license.pgi in the PGI installation directory if no such file already exists.

If you purchased a perpetual license and have obtained your new license key, either replace the contents of license.pgi with your new license key, or set the environment variable LM\_LICENSE\_FILE to the full path of the desired license file.

If you have not yet obtained your new license key, please consult your PGI order confirmation email for instructions for obtaining and installing your permanent license key. Contact PGI Sales at sales@pgroup.com if you need assistance.

Usage Logging: This release provides per-user records of most recent use in the .pgiusage subdirectory inside the main installation directory. Set the environment variable PGI\_LOG\_DIRECTORY to specify a different directory for usage logging.

### <span id="page-31-0"></span>3.2. Environment Initialization

Assuming the software is installed in  $\sqrt{\text{opt}}$  /pgi, use these commands in csh to initialize your environment for use of the PGI compilers:

```
% setenv PGI /opt/pgi
% setenv MANPATH "$MANPATH":$PGI/linuxpower/2018/man
% set path=($PGI/linuxpower/2018/bin $path)
% which pgc++
/opt/pgi/linuxpower/2018/bin/pgc++
%
```
In bash, sh or ksh, use these commands:

```
% export PGI=/opt/pgi
% export MANPATH=$MANPATH:$PGI/linuxpower/2018/man
% export PATH=$PGI/linuxpower/2018/bin:$PATH
% which pgc++
/opt/pgi/linuxpower/2018/bin/pgc++
%
```
The PGI directory structure is designed to accommodate co-installation of multiple PGI versions. When 18.7 is installed, it will be installed by default in the directory /  $opt/pqi/linuxpower/18.7$  and links can optionally be created to its sub-directories to make 18.7 default without affecting a previous (e.g., 16.10) install. Non-default versions of PGI compilers that are installed can be used by specifying the -V<ver> option on the compiler command line.

### <span id="page-31-1"></span>3.3. Network Installations

PGI compilers for OpenPOWER may be installed locally on each machine on a network or they may be installed once on a shared file system available to every machine. With the shared file system method, after the initial installation you can run a simple script on each machine to add that system to the family of machines using the common compiler installation. Using this approach, you can create a common installation that works on multiple linuxpower systems even though each system may have different versions of *gcc/libc*.

Follow these steps to create a shared file system installation on OpenPOWER systems:

- 1. Create a commonly-mounted directory accessible to every system using the same directory path (for example, /opt/pgi).
- 2. Define a locally-mounted directory with a pathname that is identical on all systems. That is, each system has a local directory path with the same pathname (for example /local/pgi/18.7/share\_objects). Runtime libraries which are *libc*-version dependent will be stored here. This will ensure that executable files built on one system will work on other systems on the same network.
- 3. Run the install script for the first installation:

```
% tar zxpf pgilinux-2018-187-ppc64le.tar.gz
% ./install
<answer installation questions, assent to licenses>
...
```
At the "Please choose install option:" prompt, choose "Network install".

- 4. Once the initial PGI installation is complete, configure the environment as described in the preceding section.
- 5. On each subsequent system, follow these steps:
	- a. Set up the environment as described in the preceding section.
	- b. Run the add\_network\_host script which is now in your \$PATH:

```
$ add_network_host
```
and the compilers should now work.

# <span id="page-33-0"></span>Chapter 4. TROUBLESHOOTING TIPS AND KNOWN LIMITATIONS

This section contains information about known limitations, documentation errors, and corrections. Wherever possible, a work-around is provided.

For up-to-date information about the state of the current release, please see the PGI [frequently asked questions \(FAQ\)](https://www.pgroup.com/support/faq.htm) webpage.

### <span id="page-33-1"></span>4.1. Release Specific Limitations

The following PGI features are limited or are not implemented in the 18.7 release for OpenPOWER+Tesla:

- **‣** -Mipa is not enabled (no PGI inter-procedural analysis/optimization); the commandline option is accepted and silently ignored.
- **‣** -Mpfi/-Mpfo are not enabled (no profile-feedback optimization); the command-line options are accepted and silently ignored.

### <span id="page-33-2"></span>4.2. Profiler-related Issues

Some specific issues related to the PGI Profiler:

- **‣** Debugging information is not always available on OpenPower which can cause the profiler to crash when attempting to unwind the call-stack. We recommend you use the --cpu-profiling-unwind-stack off option to disable call-stack tracing if you encounter any problem profiling on OpenPower.
- **‣** The Profiler relies on being able to directly call 'dlsym'. If this system call is intercepted by the program being profiled or by some other library the profiler may hang at startup. We have encountered this specific problem with some implementations of MPI. We recommend you disable any features that may be intercepting the 'dlsym' system call or disable CPU profiling with the --cpu-profiling off option.

**‣** To disable 'dlsym' interception when using IBM's spectrum MPI set the environment variable: PAMI\_DISABLE\_CUDA\_HOOK=1, omit the following option: -gpu and add the options: -x PAMI\_DISABLE\_CUDA\_HOOK and disable\_gpu\_hooks.

# <span id="page-35-0"></span>Chapter 5. CONTACT INFORMATION

You can contact PGI at:

9030 NE Walker Road, Suite 100 Hillsboro, OR 97006

Or electronically using any of the following means:

Fax: +1-503-682-2637 Sales: [sales@pgroup.com](mailto:sales@pgroup.com) WWW:<https://www.pgroup.com>or [pgicompilers.com](https://www.pgroup.com)

The [PGI User Forum,](https://www.pgroup.com/userforum/index.php) pgicompilers.com/userforum is monitored by members of the PGI engineering and support teams as well as other PGI customers. The forums contain answers to many commonly asked questions. [Log in to the PGI website,](https://www.pgroup.com/userforum/index.php) pgicompilers.com/login to access the forums.

Many questions and problems can be resolved by following instructions and the information available in the [PGI frequently asked questions \(FAQ\)](https://www.pgroup.com/support/faq.htm), pgicompilers.com/ faq.

Submit support requests using the [PGI Technical Support Request](https://www.pgroup.com/support/support_request.php) form, pgicompilers.com/support-request.

#### **Notice**

ALL NVIDIA DESIGN SPECIFICATIONS, REFERENCE BOARDS, FILES, DRAWINGS, DIAGNOSTICS, LISTS, AND OTHER DOCUMENTS (TOGETHER AND SEPARATELY, "MATERIALS") ARE BEING PROVIDED "AS IS." NVIDIA MAKES NO WARRANTIES, EXPRESSED, IMPLIED, STATUTORY, OR OTHERWISE WITH RESPECT TO THE MATERIALS, AND EXPRESSLY DISCLAIMS ALL IMPLIED WARRANTIES OF NONINFRINGEMENT, MERCHANTABILITY, AND FITNESS FOR A PARTICULAR PURPOSE.

Information furnished is believed to be accurate and reliable. However, NVIDIA Corporation assumes no responsibility for the consequences of use of such information or for any infringement of patents or other rights of third parties that may result from its use. No license is granted by implication of otherwise under any patent rights of NVIDIA Corporation. Specifications mentioned in this publication are subject to change without notice. This publication supersedes and replaces all other information previously supplied. NVIDIA Corporation products are not authorized as critical components in life support devices or systems without express written approval of NVIDIA Corporation.

#### **Trademarks**

NVIDIA, the NVIDIA logo, Cluster Development Kit, PGC++, PGCC, PGDBG, PGF77, PGF90, PGF95, PGFORTRAN, PGHPF, PGI, PGI Accelerator, PGI CDK, PGI Server, PGI Unified Binary, PGI Visual Fortran, PGI Workstation, PGPROF, PGROUP, PVF, and The Portland Group are trademarks and/or registered trademarks of NVIDIA Corporation in the U.S. and other countries. Other company and product names may be trademarks of the respective companies with which they are associated.

#### **Copyright**

© 2013–2018 NVIDIA Corporation. All rights reserved.

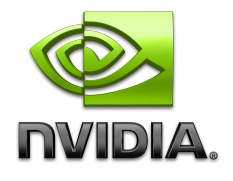